## Homework Submission Instructions

CS 205: Spring 2021

## **Format**

Please generate PDF files of your solutions for **each question separately**, then submit a **single compressed folder**<sup>1</sup> (containing all the PDF files) to Canvas.

Here are the exact specifications on creating the homework submission directory:

- 1. Name your directory firstname lastname HW#
  - a. firstname should be your first name
  - b. lastname should be your last name (i.e. your family name)
  - c. HW# should be replaced with HWA, HWB, or HWC depending on which assignment is due
- 2. Put all homework problems in this directory
  - a. Each homework problem must have a separate directory
    - i. For example, put all problems related to problem 1 in the problem\_1 directory
- 3. Name specific parts of the homework problem according to the convention specified on the problem statement.
- 4. Before submitting your homework, compress your homework directory. The final zipped directory should look like: firstname lastname HW#.gz
  - a. Other zipped formats are okay too (.zip, .tar.qz, etc).
- 5. Submit your compressed homework directory to Canvas.

## Example:

My submitted homework directory for homework A is named david\_sondak\_HWB.tar.gz. This directory contains five subdirectories called problem\_1, problem\_2, problem\_3, problem\_4, and problem\_5. The problem\_1 subdirectory contains the files P11.pdf and P12.pdf (as specified in the problem statement).

<sup>&</sup>lt;sup>1</sup> If you don't do this, you will have to go through every single file, one-by-one, and submit them to Canvas.

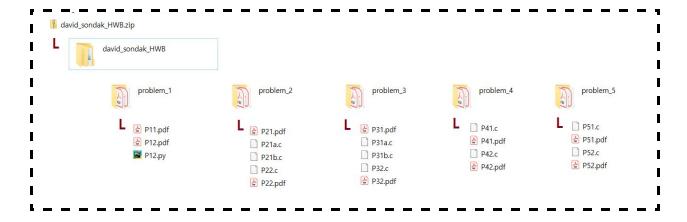

We understand that it's slightly burdensome to submit a PDF for each question. However, we believe that following the above method is straightforward, and we will not accept submissions that do not follow the above format.

You can answer your homework problems any way that you like as long as you turn the final version into a .pdf.

A simple algorithm for accomplishing this (with Jupyter notebooks) is the following:

- 1. Create a folder for the homework
- 2. Start a Jupyter notebook server from within the above folder
- 3. For each question:
  - a. Create a new Notebook
  - b. Answer the question (can use both inline code and Markdown cells)
  - c. Save to PDF:
    - i. File > Print Preview > Print command (browser specific) > Save as PDF<sup>2</sup>
  - d. Close the Notebook
- 4. Compress the homework folder you created
  - a. On Mac OS this is done by: Right click > Compress
- 5. Submit the compressed folder to Canvas

<sup>2</sup> One could also try File > Download As > PDF via Latex, but this is prone to some errors depending on the content of your notebook.